**Herbert Hertramph** 

# **RASPBERRY PI 400 Schnelleinstieg**

### Kompakter Leitfaden für Hard- und Software

### Für Homeoffice, Homeschooling und Freizeit

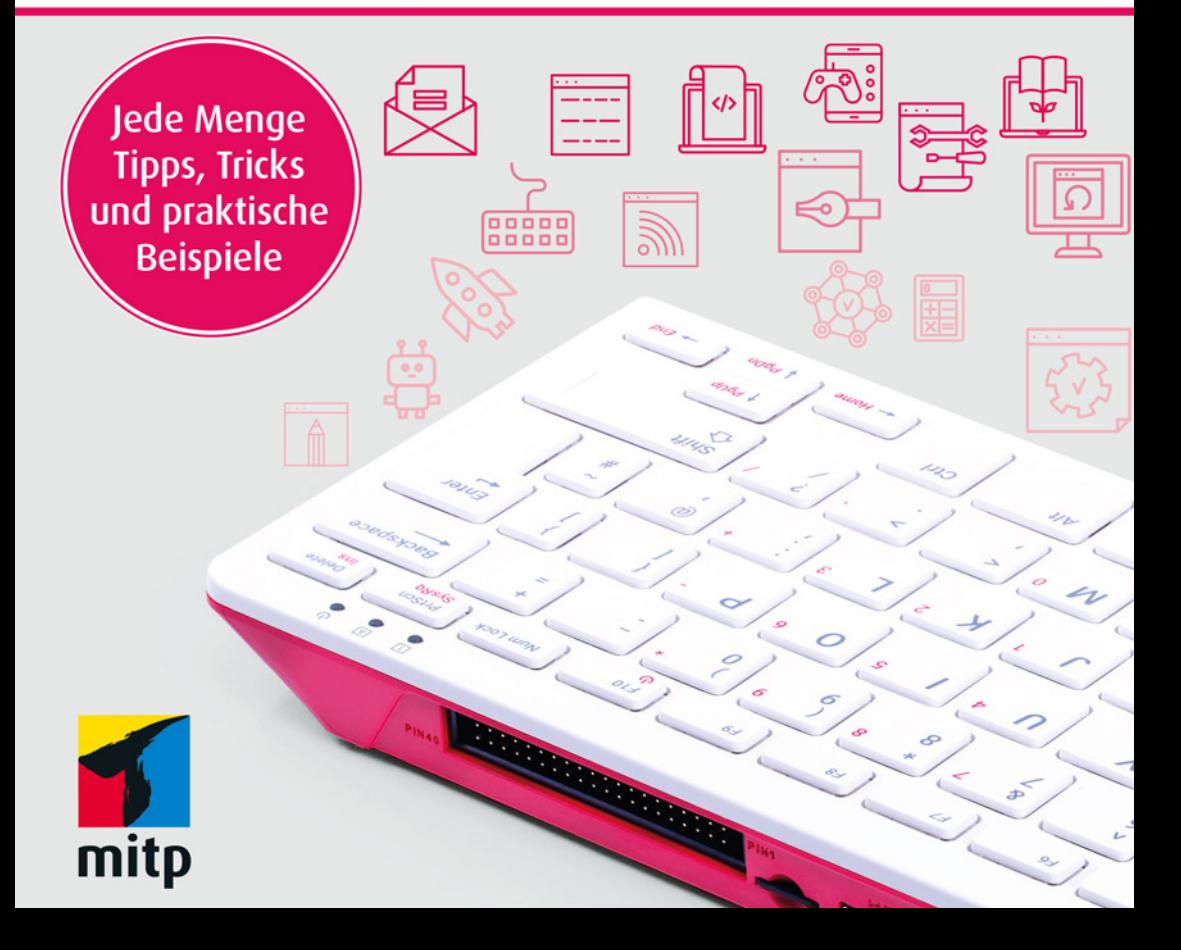

## **Inhalt**

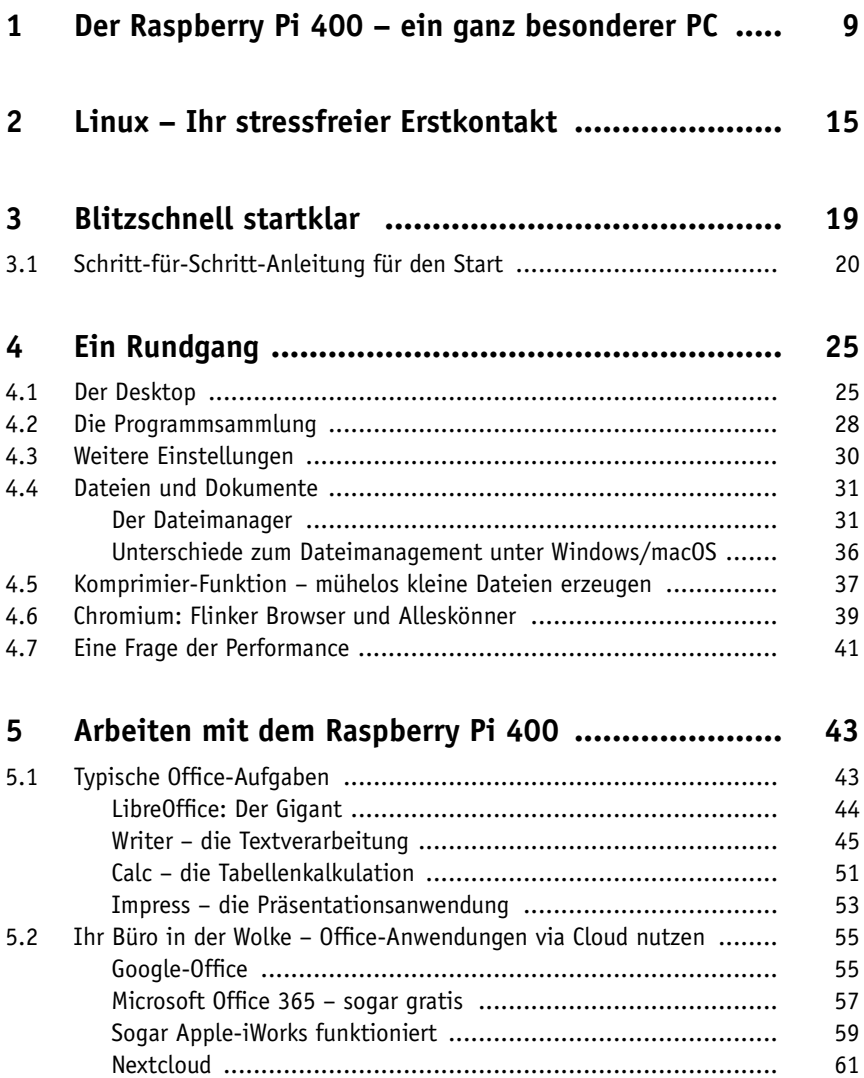

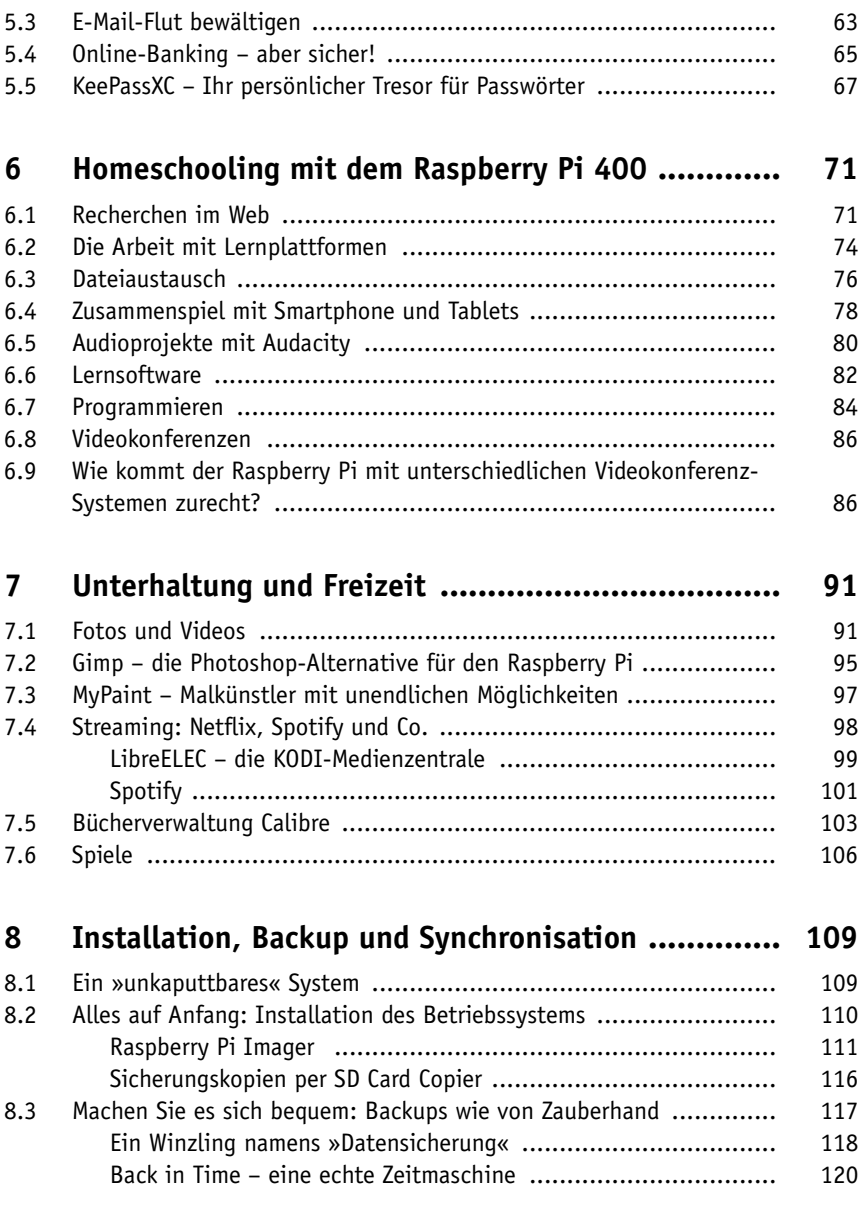

**6**

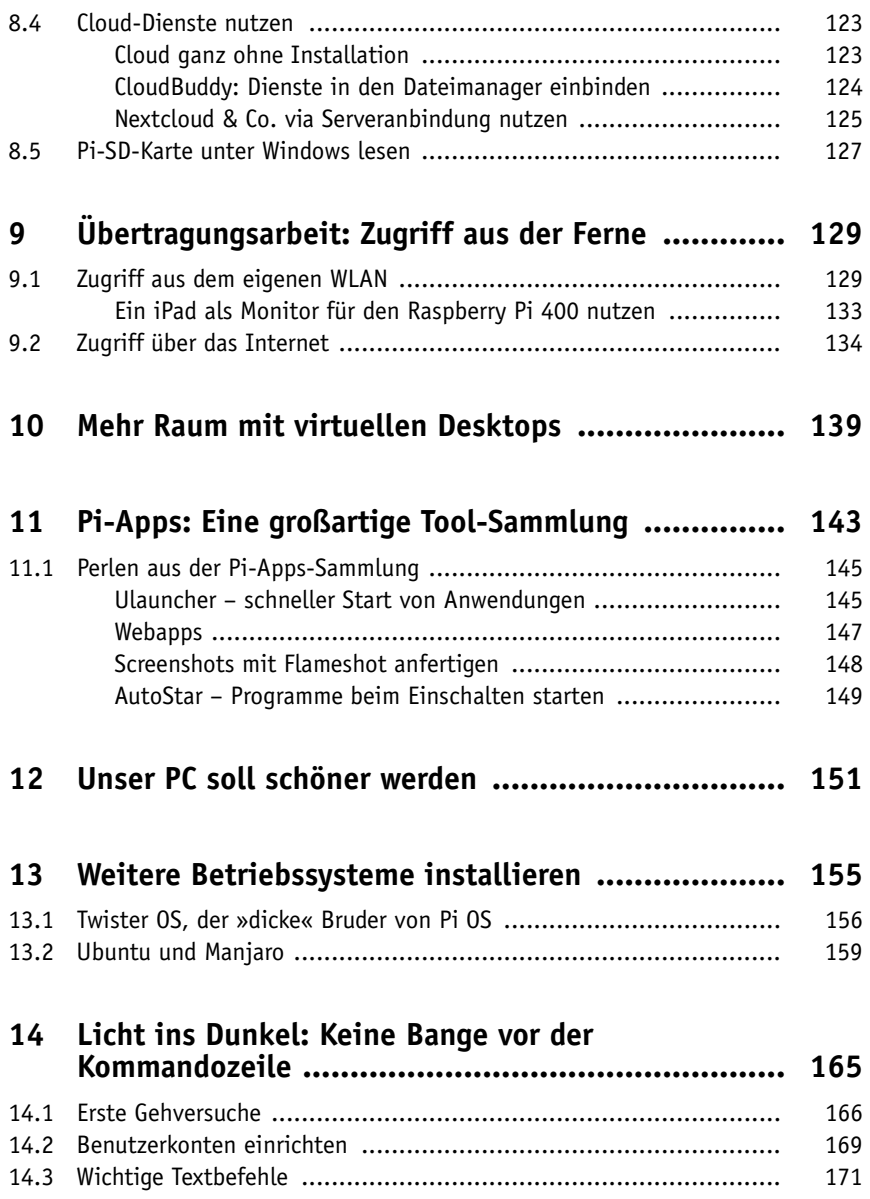

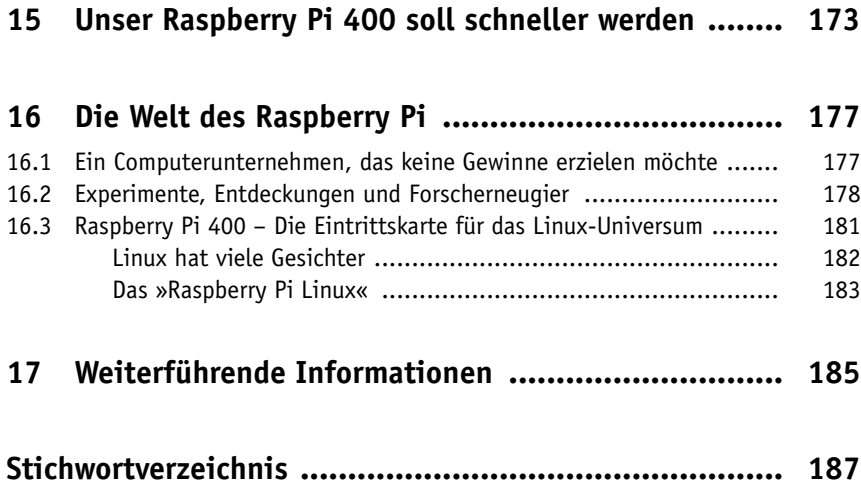

### **Kapitel 1**

### **Der Raspberry Pi 400 – ein ganz besonderer PC**

Wenn weniger mehr ist …

Da steht er nun vor Ihnen. Oder sollte man eher sagen: Da liegt er vor Ihnen? Denn eigentlich ist es ja nur eine kleine Tastatur, die die Hauptrolle in diesem Buch spielen wird. Ein Federgewicht von rund 300 Gramm. Schick anzusehen mit ihrer weißen Oberfläche auf himbeerfarbenen Untergrund. Man traut ihr nicht viel zu – und doch birgt sie unzählige Möglichkeiten, uns den Alltag zu erleichtern.

Natürlich ist von dem kleinen Computer mit der Frucht als Erkennungszeichen die Rede. Nein, diesmal handelt es sich nicht um den klobigen Apfel eines Mega-Unternehmens. Stattdessen begleitet uns eine kleine, zierliche Himbeerfrucht bei der Lösung digitaler Aufgabenstellungen.

Mit Ihrem neuen Raspberry Pi 400 haben Sie in der Tat einen modernen und leistungsfähigen Computer erworben. Klein im Aussehen, aber groß in der Funktionsvielfalt, wie das vorliegende Buch aufzeigen wird. Sogar ein großes Softwarepaket ist an Bord, das von Büro- über Internet- bis hin zu Multimedia-Anwendungen alles bietet. Das alles erhalten Sie zu einem Preis, der gerade mal der Rechnung eines kleinen Familien-Pizza-Abends beim Italiener um die Ecke entspricht.

Zugegeben, im direkten Vergleich zu einem Highend-Windows-PC oder Mac-Computer erhalten Sie hier zwar kein Rennpferd, das in allen Bereichen durch Höchstleistungen brilliert. Dafür aber ein tapferes kleines Arbeitspferd, in dem sehr viel mehr steckt, als der erste Blick vermuten lässt. In diesem Buch soll es in erster Linie um die vielen Möglichkeiten des kleinen Geräts gehen, aber auch auf Grenzen oder Einschränkungen soll hingewiesen werden. Dennoch: Für viele Alltagszwecke erfüllt unser Raspberry Pi alle Anforderungen – und oft sogar geschickter als seine großen Brüder. Dazu kommt, dass unser Tastatur-PC völlig lautlos arbeitet, kaum Platz benötigt und mit einem einzigen Handgriff in einem Winkel unauffällig verstaut ist. Ob man nun einfach mehr Platz auf dem Schreibtisch zur Verfügung haben oder eine zusätzliche

Arbeitsecke im Gästezimmer einrichten möchte – unser »Kleiner« macht eigentlich überall eine gute Figur.

Moment, werden Sie nun vielleicht denken, kann man mit diesem »PC für Minimalisten« wirklich anspruchsvolle Aufgaben bewältigen? Schauen wir uns genauer an, für welche Bereiche sich der Raspberry Pi besonders gut eignet. An dieser Stelle soll ein Überblick genügen, denn in den folgenden Kapiteln werden zahlreiche Beispiele geschildert.

#### **Fall 1: Der kleine Weiße für das Homeoffice**

Die Arbeit im Homeoffice ist für viele inzwischen zum zentralen Bestandteil ihrer beruflichen Tätigkeit geworden. Videokonferenzen mit Kollegen, das Bearbeiten von Projektanträgen, die Zusammenarbeit über Cloud-Dienste, die Bearbeitung von Mailanfragen, das Archivieren von Dokumenten usw. sind nur einige Beispiele aus diesem Bereich.

Aber selbst, wenn es nur um den Mailverkehr mit Ämtern geht, um den Brief an den Vermieter, die Aufstellung der Haushaltskosten, das Erstellen von Protokollen nach einer Vereinssitzung, die Planung des nächsten Urlaubs, der Ausdruck von Geburtstagskarten das alles und tausend weitere Dinge können Sie rasch und problemlos mit Ihrem Mini-Computer erledigen.

Dabei müssen Sie auf Komfort nicht verzichten, denn der Raspberry Pi 400 kann sogar mit zwei hochauflösenden 4K-Monitoren gleichzeitig umgehen!

#### **Fall 2: Homeschooling ohne Hindernisse**

Die Erfahrungen in der Corona-Zeit waren ernüchternd: Viele Schülerinnen und Schüler verfügten zu Hause nicht wirklich über eine Ausstattung, die ihnen eine intensive Teilnahme am »Fernlernen« erlaubt hätte. Oft war nur ein Smartphone vorhanden oder ein in die Jahre gekommenes Notebook, notwendige Software war Glückssache oder kostete Geld. Selbst wenn Eltern über eine moderne Ausstattung verfügten, so wurde diese für die eigene Arbeit im Homeoffice benötigt.

Oder man »lieh« das eigene Notebook dem Sprössling »kurz« aus und bekam es erst nach Stunden zurück – vielleicht sogar mit ganz anderen Einstellungen oder einer versehentlich geladenen Schadsoftware, was den Familienfrieden deutlich trüben konnte.

Die Anforderungen einer Schule – von der Teilnahme an Videokonferenzen bis zur Aufgabenerledigung via Lernplattformen – können mit dem Raspberry Pi 400 wirklich gut bewältigt werden: Moodle, Mebis, BigBlueButton, Jitsi Meet usw. – unser Raspberry Pi kann damit umgehen. Die Software für Präsentationen, Textgestaltung, Bearbeitung von Arbeitsblättern oder für die Internet-Recherche zu einem Thema ist bereits vorinstalliert. Und falls etwas fehlt, etwa ein Lernprogramm für das Tastaturschreiben, so ist es meist mit einem Klick hinzugefügt.

Zunehmend ist für Schüler – auch während des gewohnten Präsenzunterrichts – zur Bewältigung von Aufgabenstellungen die Nutzung eines PC notwendig, der mit komplexen Fragestellungen umgehen kann. Beispielsweise soll die Internet-Recherche für ein Poster über die Entdeckung der Gravitation nicht nur Texte und Bilder umfassen. Auch Berechnungen sollen durchgeführt werden, die Ergebnisse von Formeln in Grafiken dargestellt werden usw. Ob Technik-Unterricht in der Mittelstufe, bei dem man die Programmierung kleiner Roboter erlernt, oder die korrekt formatierte Seminararbeit mit Quellenverweisen – unserem PC mit der Himbeere ist nichts zu schwer.

Und als besonderer Pluspunkt muss noch vermerkt werden, dass der Raspberry fast »unkaputtbar« ist – dazu später mehr (siehe Kapitel 8.1) .

#### **Fall 3: Der ideale Zweitcomputer**

Jeder Windows- oder Mac-Anwender kennt Situationen, in denen aus heiterem Himmel, etwa nach einem Update, plötzlich »nichts mehr geht«. Die Fehlersuche kann oft Stunden beanspruchen, während die aktuelle Aufgabe keine Verzögerung duldet. Mit dem Raspberry Pi 400 können Sie »nahtlos« weiterarbeiten, sofern ein Zugriff auf die eigenen Dokumente via Cloud-Dienst oder USB-Speichermedium möglich ist. Und sogar, wenn keine Sicherung vorhanden sein sollte, kann sich Ihr Kleiner als »Lebensretter« erweisen und einen Reparatur-USB-Stick für den Großen erstellen.

Eventuell benötigt jemand in Ihrer Familie nur gelegentlich einen Computer? Vieles lässt sich zwar inzwischen auch per Smartphone erledigen, aber Webseiten auf einem großen Bildschirm anzusehen, ein Formular auszufüllen oder einen längeren Text zu schreiben, da fährt man mit einem richtigen Computer oft besser, der für diese Fälle rasch zur Verfügung steht. Vielleicht möchten Sie auch in Ihrer Ferienwohnung ein Gerät parat haben?

Für den Raspberry genügt ja eine kleine Ecke, in der man die Tastatur verstauen kann, sodass er für einen Einsatz in wenigen Sekunden betriebsbereit ist.

#### **Fall 4: Unterhaltung und Freizeit**

Auch im Homeoffice werden Sie gelegentlich eine Pause einlegen wollen: Sie können natürlich auf Mediatheken, Podcast- und Hörbuch-Angebote oder Streaming-Dienste wie Netflix oder Spotify zugreifen – ja, sogar ein ganzes »Medienzentrum« lässt sich via Software wie KODI ohne große Verrenkungen installieren. Dabei macht der Raspberry eine besonders gute Figur, da er völlig geräuschlos funktioniert.

Und hier auch gleich ein Wort zum Thema »Spiele«. Sie werden sich schon denken können, dass der Raspberry Pi kein »Zocker«-Computer im üblichen Sinn des Wortes ist. Grafikintensive Videospiele, die Hochleistungsprozessoren benötigen, werden durch einen gängigen Windows-PC sicher besser bedient. Stark ist unser Raspberry Pi hingegen bei allen Spielformen, die Geschick und Nachdenken erfordern – bis hin zu einer Minecraft-Version, die hier eine zusätzliche Programmier-Schnittstelle erhält und bei vielen Schulprojekten großen Anklang findet. Dazu kommt seine Stärke bei Spielen aus vergangenen Zeiten, ja, ein ganzes Betriebssystem – »RetroPie« (*https:// retropie.org.uk*) – wurde allein für diesen Zweck entwickelt. Emulatoren sorgen dafür, dass man Spiele aus den eigenen Kindheitstagen noch einmal durchklicken darf – sogar Nachbauten von der kleinen Konsole bis hin zu jenen Kisten, die es früher in Spielhallen gab, werden von Raspberry-Pi-Fans umgesetzt.

#### **Fall 5: Der Raspberry Pi 400 als »Zweitverwerter«**

Im Laufe der Jahre sammelt sich bei vielen Hardware an, die eigentlich noch funktionsfähig wäre – aber es gibt halt neuere und »schönere« Modelle mit einem erweiterten Funktionsumfang. Meist landen die alten Gadgets in Kisten im Keller, werden dort vergessen und irgendwann weggeworfen.

Erstaunlich viele dieser »Altgedienten« können aber mit dem neuen Burschen zusammenarbeiten. Beispiele aus meiner eigenen Keller-Schatztruhe, die den Praxistest problemlos bestanden:

- ein mobiler Bluetooth-Lautsprecher (vor ca. 4 Jahren für ca. 40 Euro gekauft)
- $\blacksquare$  eine Logitech-USB-Webcam (vor ca. 5 Jahren für rund 25 Euro erstanden)
- Bluetooth-Maus und Bluetooth-Tastatur von Logitech. Beide werden für das iPad verwendet, verfügen aber über »Umschalter« zur Verbindung mit weiteren Geräten
- ein Bluetooth-Headset neueren Datums (ebenfalls Logitech)

#### **12**

- ein USB-Stick, 64 GB, der jetzt statt der SD-Karte als Boot-Medium (dazu später mehr) genutzt wird (ca. 3 Jahre alt, 16 Euro, nicht mehr benutzt, da inzwischen alles auf Cloud-Speicherangebote übertragen wird)
- $\blacksquare$  und ein externes DVD-Laufwerk fand wieder einen Sinn im Dasein, wenngleich die CD-/DVD-Auswahl hier eher aus alten Fundstücken besteht

#### **Fall 6: Der Blick über den Tellerrand**

Zwar wissen viele Anwender, dass es neben Windows und macOS ein drittes Betriebssystem gibt, das sich Linux nennt – aber nur wenige haben eine konkrete Vorstellung davon. Wenn überhaupt, dann stellt man sich als Nutzer von Linux eher Menschen vor, die beruflich viel mit Technik zu tun haben oder jugendliche »Hacker« sind oder Zeit zum »Basteln« haben.

Damit tut man Linux unrecht, denn es hat sich inzwischen in vielen Bereichen zu einer echten Alternative entwickelt, die gelegentlich sogar deutlich schicker, innovativer, sicherer und flotter als die bekannten Systeme ist. Nur – man traut sich nicht an dieses »nebulöse« Etwas heran, weil man schon eine gefühlte Ewigkeit mit anderen Systemen arbeitet.

Gerade hier schlägt der Raspberry Pi 400 eine wunderbare Brücke, wie Sie sehen werden. Denn Sie können ihn »wie gewohnt« bedienen und müssen keine kryptischen Befehle kennen oder irgendeine komplizierte Installation vornehmen. Sie starten das Gerät – und werden sofort mit der Bedienung vertraut sein. Aber, und das ist der entscheidende Punkt, Sie können »mehr« machen, wenn Sie wollen. Sie werden durch den Raspberry Pi die Vorzüge eines Linux-Systems kennenlernen und wahrscheinlich große Lust darauf bekommen, weitere Linux-Varianten auszuprobieren. Und genau das können Sie mit dem Raspberry Pi 400 überraschend unkompliziert ausprobieren!

Noch ein Wort zum Bildschirm – das muss nicht zwingend ein neuer Monitor sein. Praktisch jeder Fernseher verfügt über den notwendigen HDMI-Anschluss, sodass auch ein solches Gerät zumindest für eine Weile als guter Ersatz dienen kann.

# **Kapitel 3 Blitzschnell startklar**

Eigentlich können Sie Ihren Raspberry Pi 400 einfach auf den Schreibtisch stellen, an Strom und Monitor anschließen, einschalten und mit der Arbeit beginnen. Denn das Betriebssystem und alle Software-Anwendungen sind bereits auf der kleinen SD-Karte installiert, die dem Gerät beigefügt ist. Sollten Sie über diese »Boot-SD-Karte« nicht verfügen oder sollte diese einen Defekt haben: In einem anderen Kapitel zeige ich, wie man sich mit wenigen Klicks eine eigene erstellen kann (siehe Kapitel 8.2).

Gut, zwei, drei Kleinigkeiten müssen in der Regel beim allerersten Start noch rasch eingestellt werden – aber das ist wirklich ein Klacks. Etwa die Sprachauswahl oder Ihr WLAN-Passwort.

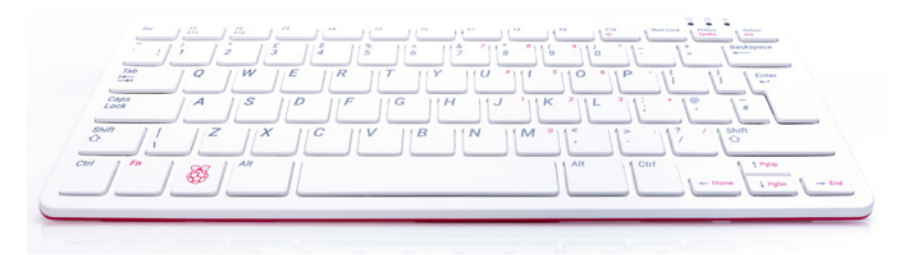

**Abb. 3.1:** Schicke Tastatur – achten Sie beim Kauf auf das deutsche Tastaturlayout.

Aber gehen wir die Sache der Reihe nach durch.

Das eigentliche Gerät, den »Tastatur-PC«, erhalten Sie für sehr wenig Geld (aktuell um die 70 Euro). Allerdings benötigen Sie noch ein wenig Zubehör, wie zum Beispiel ein passendes Netzteil. Falls Sie die fehlenden Teile in Ihrem Kellerfundus auftreiben (oder von früheren Raspberry-Pi-Projekten übrig haben), können Sie diese an die Tastatur anschließen. Ansonsten lohnt sich aber das »Rundum-Sorglos-Kit«, das von Raspberry Pi in den einschlägigen Stores für rund 100 Euro ebenfalls angeboten wird. In diesem Fall benötigen Sie nur noch einen Monitor oder ein Fernsehgerät mit HDMI-Anschluss. Übrigens: Achten Sie bei der Bestellung auf den Zusatz »DE«, damit die Tastatur im gewohnten Layout (Y, Z, Umlaute usw.) geliefert wird.

#### **3.1 Schritt-für-Schritt-Anleitung für den Start**

Alle notwendigen Anschlüsse befinden sich im hinteren Bereich der Tastatur.

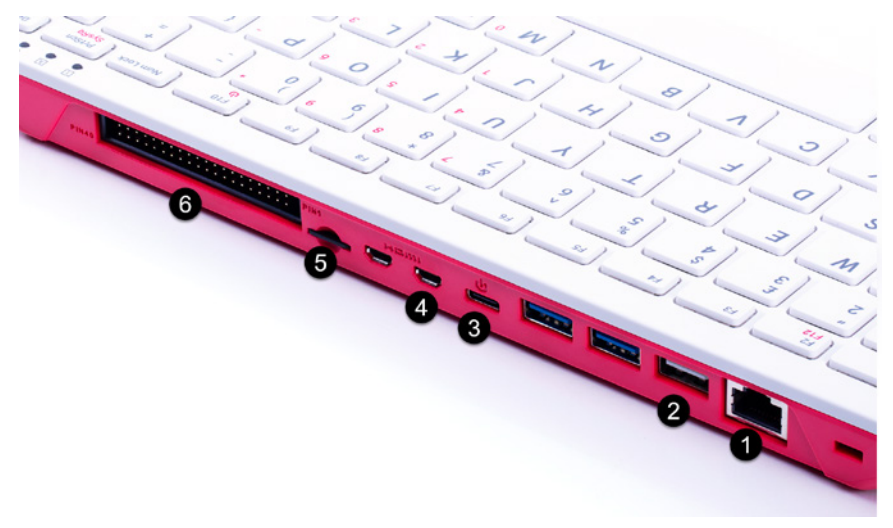

**Abb. 3.2:** Die Anschlüsse sind auf der Rückseite der Tastatur zu finden.

- 1. LAN-Buchse: Sie haben die Wahl entweder Sie nutzen die integrierte WLAN-Funktion und betreiben Ihren Raspberry Pi kabellos. Sofern das Modem in erreichbarer Nähe steht, können Sie alternativ auch ein LAN-Kabel nutzen.
- 2. Die Maus wird in eine der drei USB-Buchsen gesteckt. Die beiden schnellen USB-3.0-Anschlüsse erkennen Sie an den blauen Markierungen – für die Maus genügt die einfachere USB-2.0-Buchse neben dem Netzwerkanschluss.
- 3. Die Stromversorgung geschieht über ein Netzteil an der USB-C-Buchse.
- 4. Im Kit ist ein Kabel enthalten, das zur Verbindung des Raspberry-Pi-Micro-HDMI-Ports mit dem »normal-großen« Ihres Monitors oder Fernsehers dient. Sie können sogar zwei Monitore gleichzeitig anschließen, ein weiteres Kabel erhalten Sie im Handel für ca. 5 Euro. (Kurzer Hinweis am Rande: Da der Raspberry Pi 400 über Bluetooth verfügt, könnten Sie diesen sogar über eine zweite Tastatur vom Sofa aus bedienen, wenn er in der Nähe des Fernsehers stehen sollte und dort etwa zur Medienverwaltung dient (siehe Kapitel 7.4).)
- 5. Wie bereits erwähnt: Eine kleine SD-Karte liegt auch dabei darauf sind Betriebssystem und Anwendungssoftware vorinstalliert. Die schieben Sie in den kleinen SD-Schacht.
- 6. Nun sehen Sie auf der Rückseite noch eine längliche Buchse mit vielen kleinen »Nadeln« (Pins). Dabei handelt es sich um eine Schnittstelle, mit der man Daten z. B. mit externen Sensoren – etwa zur Temperaturmessung – austauschen kann. Sie hört auf das Kürzel »GPIO«, das für »General Purpose Input/Output« steht. Eigentlich handelt es sich dabei sogar um ein Alleinstellungsmerkmal des Raspberry Pi und eignet sich hervorragend für die in der Einleitung erwähnten Bastelprojekte. Für die Aufgabenstellungen eines gängigen Desktop-Computers spielt sie aber fast keine Rolle, sodass wir deren Einsatzgebiet später streifen werden (siehe Kapitel 16.2).

Nun kommt der große Moment: Sie drücken links unten die (Fn)-Taste (neben der Taste mit dem Himbeersymbol) und gleichzeitig in der obersten Tastenreihe die (F10)-Taste. Das System aktiviert sich nun, beim ersten Mal kann dieser Vorgang 1 bis 2 Minuten in Anspruch nehmen, später werden es nur noch rund 30 Sekunden sein, bis der Startbildschirm erscheint (siehe Abbildung 3.3).

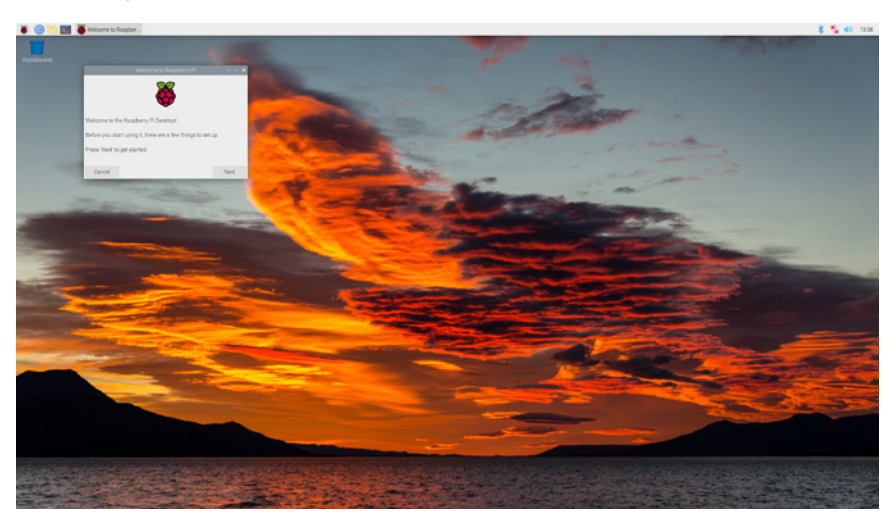

**Abb. 3.3:** Erster Blick auf den Desktop des Raspberry Pi 400

Gleich zu Beginn werden einige Fragen an Sie gestellt, die die grundlegenden Einstellungen betreffen.

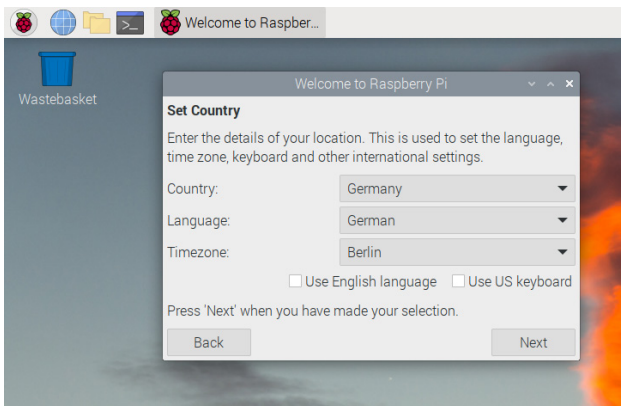

**Abb. 3.4:** Einstellungen für Sprache und Zeitzone

■ Sprache

Welche Sprache bevorzugen Sie? In der Regel werden Sie Deutsch/German wählen. Damit ist zugleich auch das korrekte Tastatur-Layout ausgewählt (Y und Z sind an den gewohnten Plätzen, die Umlaute, Sonderzeichen auch).

■ Passwort vergeben

Vergeben Sie nun Ihr Passwort. Wenn Sie bei einem anderen Programm Ihre Account-Daten einmal eingeben müssen, so lautet der Benutzername auf »pi« plus Ihr neues Passwort (das Standardpasswort bei Raspberry-Pi-Produkten ist übrigens »raspberry«).

Da Sie gerade in der ersten Zeit für Updates und Neuinstallationen häufiger Ihr Passwort eingeben müssen, ist eine kurze Variante recht nützlich.

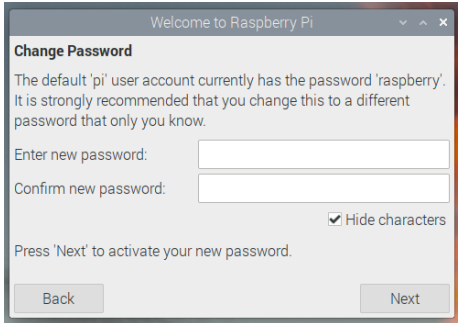

**Abb. 3.5:** Vergeben Sie ein Passwort.

#### **22**

© des Titels »Raspberry Pi 400 Schnelleinstieg« (ISBN 9783747504048) 2022 by mitp Verlags GmbH & Co. KG, Frechen. Nähere Informationen unter: https://www.mitp.de/0404

#### ■ WLAN-Passwort

Falls Sie Ihren Raspberry Pi 400 über ein LAN-Kabel anschließen, verfügen Sie sofort über einen Internetzugang. Da aber oft Modem und Computer nicht im gleichen Raum sind, werden Sie eventuell eine WLAN-Verbindung bevorzugen. Ihnen werden die verfügbaren Funknetzwerke angezeigt …

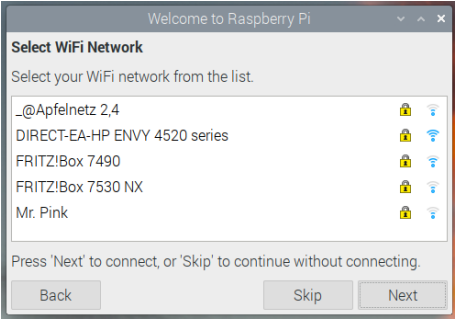

#### **Abb. 3.6:** Auswahl Ihres WLANs …

… Sie wählen Ihr eigenes aus und tragen das Passwort Ihres Modems ein.

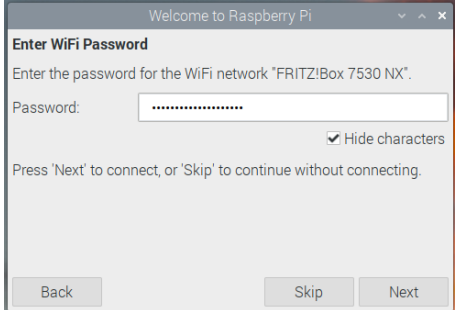

**Abb. 3.7:** … und Eingabe des WLAN-Passworts

■ Update-Vorgang

Nun werden Sie gefragt, ob Sie ein Update einspielen wollen. Sie könnten diesen Punkt mit Skip überspringen und zu einem späteren Zeitpunkt die Aktualisierung vornehmen. Funktionieren wird Ihr Raspberry Pi »out of the box«, auch die Anwendungen werden keine Probleme bereiten. Empfehlenswert ist aber, doch direkt das Update laufen zu lassen, damit Fehlerbehebungen oder Neuerungen sofort verfügbar sind. Wenn Sie zustimmen,

dann kann das Update 10 bis 30 Minuten in Anspruch nehmen – trinken Sie solange eine Tasse Kaffee und freuen Sie sich auf den Fortgang. :-)

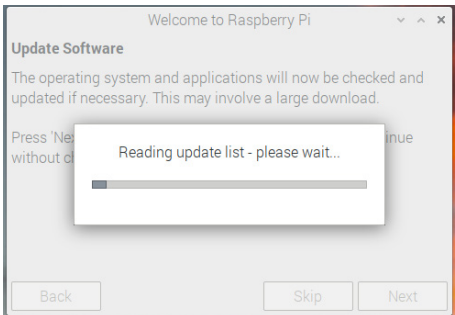

**Abb. 3.8:** Zeit für Aktualisierungen

Und damit haben Sie die wesentlichen Vorarbeiten abgeschlossen. Eventuell werden Sie zu einem Neustart aufgefordert, damit die deutschsprachige Menüführung gegen die bisherige englische ausgetauscht wird.

Ihr nagelneuer Mini-Computer kann nun seine Arbeit aufnehmen. Es gibt viel zu entdecken, sodass zunächst ein Rundgang sinnvoll ist, der Ihnen den nötigen Überblick verschaffen wird.

# **Stichwortverzeichnis**

#### **A**

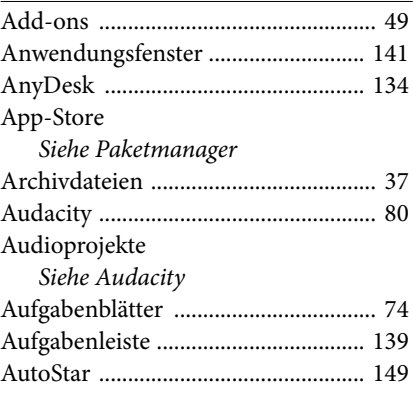

#### **B**

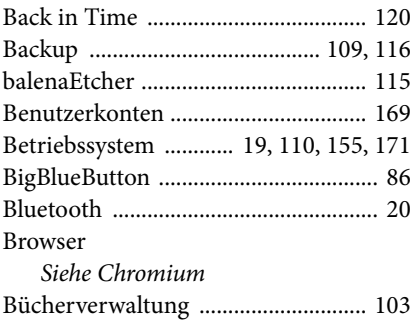

#### **C**

Calc

*Siehe LibreOffice*

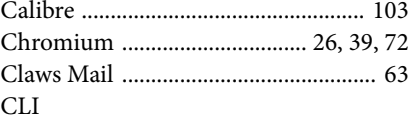

*Siehe Kommandozeile*

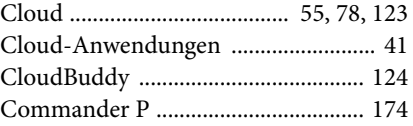

#### **D**

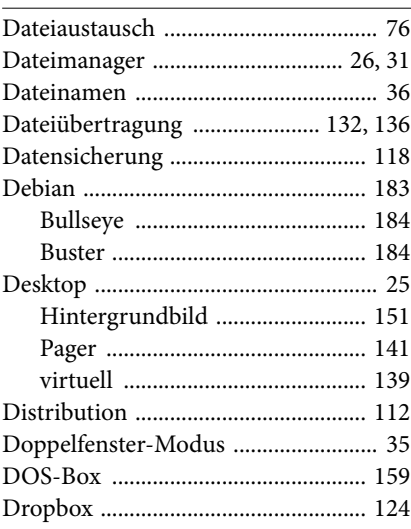

#### **E**

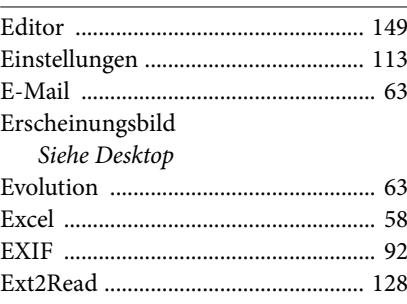

#### $\overline{\mathbf{F}}$

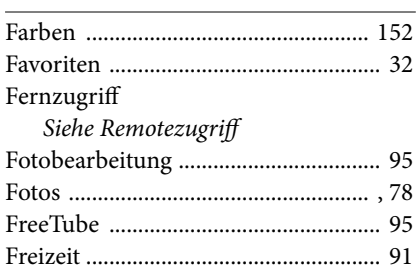

#### G

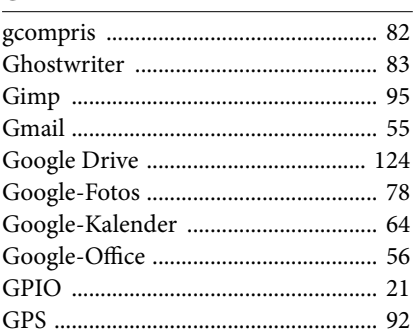

#### $H$

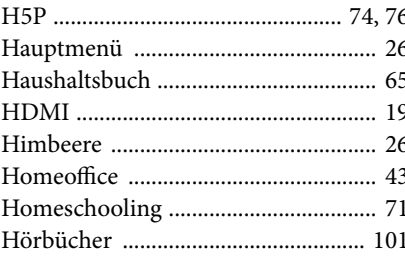

#### $\mathbf I$

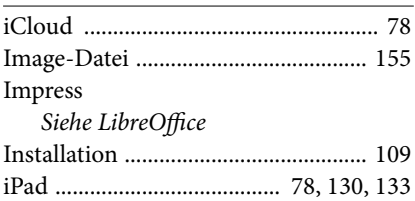

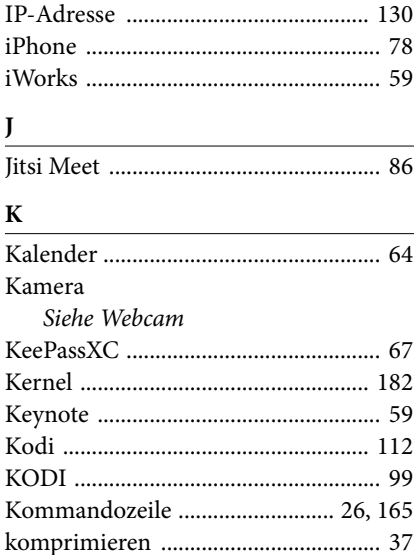

#### ${\bf L}$

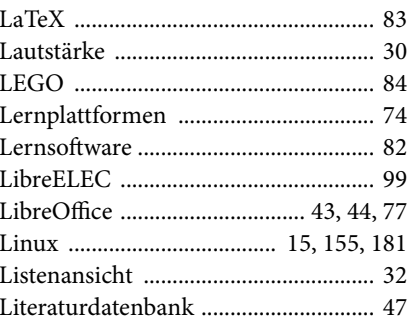

#### $\mathbf M$

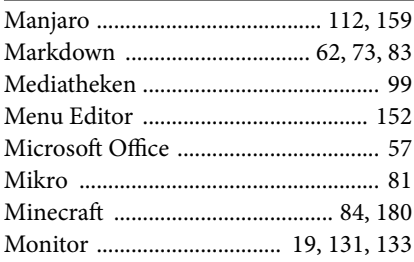

#### 198

© des Titels »Raspberry Pi 400 Schnelleinstieg« (ISBN 9783747504048) 2022 by mitp Verlags GmbH & Co. KG, Frechen. Nähere Informationen unter: https://www.mitp.de/0404

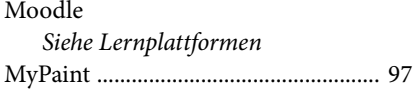

#### **N**

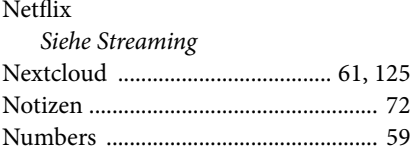

#### **O**

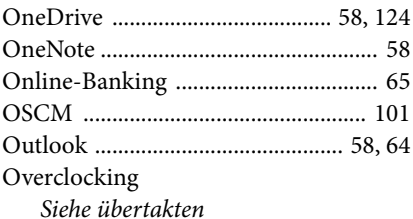

**P**

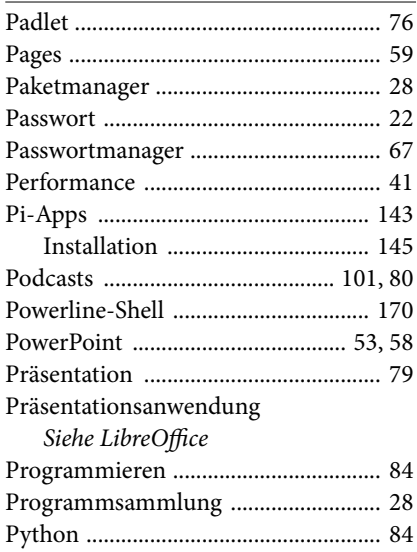

#### **R**

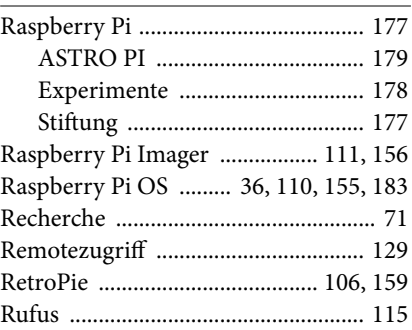

#### **S**

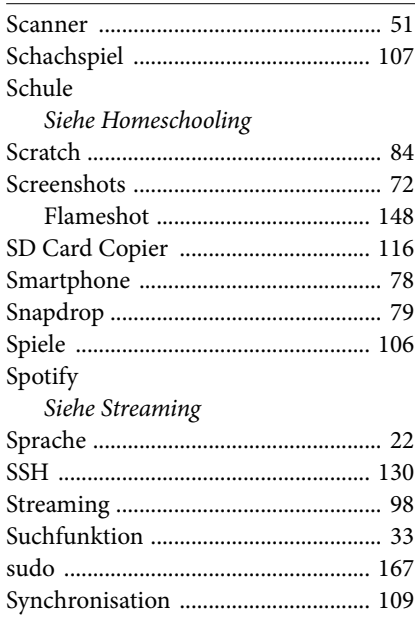

#### **T**

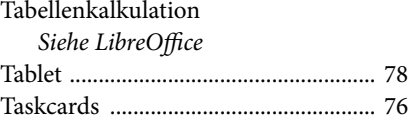

#### **Stichwortverzeichnis**

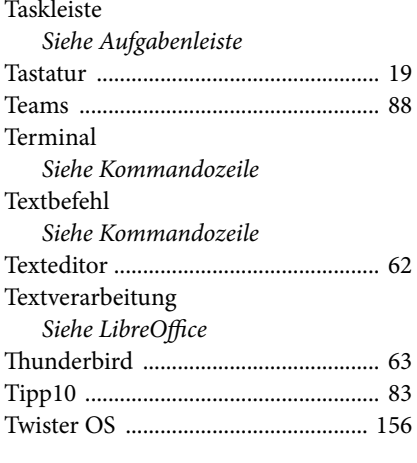

#### **U**

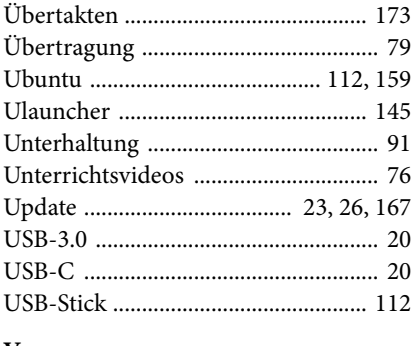

#### **V**

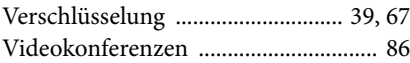

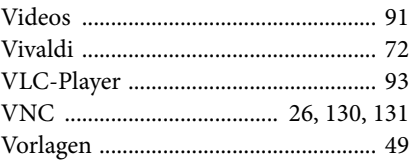

#### **W**

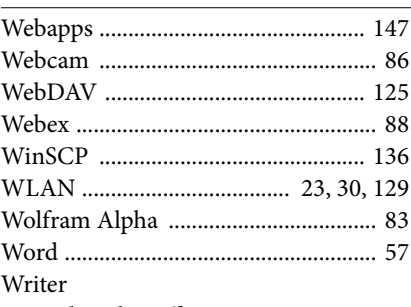

*Siehe LibreOffice*

#### **X**

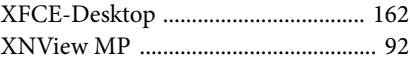

#### **Y**

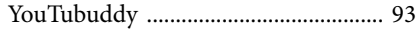

#### **Z**

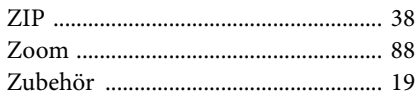

© des Titels »Raspberry Pi 400 Schnelleinstieg« (ISBN 9783747504048) 2022 by mitp Verlags GmbH & Co. KG, Frechen. Nähere Informationen unter: https://www.mitp.de/0404